# **Automation Controller API Guide**

**Release Automation Controller 4.0.1** 

Red Hat, Inc.

Dec 09, 2022

# CONTENTS

| 1   | Tools                                                                                                  | 2                     |
|-----|----------------------------------------------------------------------------------------------------|-----------------------|
| 2   | Browsable API                                                                                          | 3                     |
| 3   | Conventions                                                                                            | 8                     |
| 4   | Sorting                                                                                                | 9                     |
| 5   | Searching                                                                                              | 10                    |
| 6   | Filtering                                                                                              | 11                    |
| 7   | Pagination                                                                                             | 14                    |
| 8   | Access Resources         8.1       Configuration Settings         8.2       Identifier Format Protocol | <b>15</b><br>15<br>17 |
| 9   | Read-only Fields                                                                                       | 18                    |
| 10  | Controller API Reference Guide                                                                         | 19                    |
| 11  | Index                                                                                                  | 20                    |
| 12  | Copyright © Red Hat, Inc.                                                                              | 21                    |
| Inc | lex                                                                                                    | 22                    |

Thank you for your interest in Red Hat Ansible Automation Platform. Ansible Automation Platform helps teams manage complex multi-tier deployments by adding control, knowledge, and delegation to Ansible-powered environments.

The *Automation Controller API Guide* focuses on helping you understand the automation controller API. This document has been updated to include information for the latest release of Automation Controller v4.0.1.

#### We Need Feedback!

If you spot a typo in this documentation, or if you have thought of a way to make this manual better, we would love to hear from you! Please send an email to: docs@ansible.com

If you have a suggestion, try to be as specific as possible when describing it. If you have found an error, please include the manual's title, chapter number/section number, and some of the surrounding text so we can find it easily. We may not be able to respond to every message sent to us, but you can be sure that we will be reading them all!

Automation Controller Version 4.0.1; April 21, 2022; https://access.redhat.com/

# TOOLS

This document offers a basic understanding of the REST API used by automation controller.

REST stands for Representational State Transfer and is sometimes spelled as "ReST". It relies on a stateless, client-server, and cacheable communications protocol, usually the HTTP protocol.

You may find it helpful to see which API calls the user interface makes in sequence. To do this, you can use the UI from Firebug or Chrome with developer plugins.

Another alternative is Charles Proxy (http://www.charlesproxy.com/), which offers a visualizer that you may find helpful. While it is commercial software, it can insert itself as an OS X proxy, for example, and intercept both requests from web browsers as well as curl and other API consumers.

Other alternatives include:

- Fiddler (http://www.telerik.com/fiddler)
- mitmproxy (https://mitmproxy.org/)
- Live HTTP headers FireFox extension (https://addons.mozilla.org/en-US/firefox/addon/live-http-headers/)
- Paros (http://sourceforge.net/projects/paros/)

# **BROWSABLE API**

REST APIs provide access to resources (data entities) via URI paths. You can visit the automation controller REST API in a web browser at: http://<server name>/api/

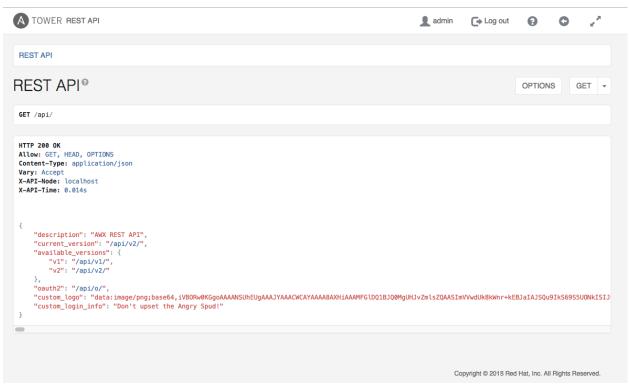

automation controller 3.2 introduced version 2 of the API, which can be accessed by clicking the v2 link next to "available versions":

| TOWER REST API                                                                                                    | 1 admin        | Log out            | 0               | 0         | 2 <sup>70</sup> |
|----------------------------------------------------------------------------------------------------|----------------|--------------------|-----------------|-----------|-----------------|
| REST API                                                                                                    |                |                    |                 |           |                 |
| REST API®                                                                                                    |                |                    | OPTION          | s G       | ÈET 👻           |
| GET /api/                                                                                                    |                |                    |                 |           |                 |
| <pre>HTTP 200 OK<br/>Allow: GET, HEAD, OPTIONS<br/>Content-Type: application/json<br/>Vary: Accept<br/>X-API-Node: localhost<br/>X-API-Time: 0.014s<br/>{<br/>"description": "AWX REST API"<br/>"current_version": "/api/v2/"<br/>"available_versions": {<br/>"'ut": "/api/v2/"<br/>"v2": "/api/v2/"<br/>;,<br/>"v2": "/api/v2/"<br/>;/api/o/",<br/>"custom_login_info": "Don't upset the Angry Spud!"<br/>}</pre> | HJvZmlsZQAASIm | VVwdUk8kWnr+kE     | BJaIAJSQut      | ₹IKS69S5I | UONKISIJ        |
|                                                                                                    | Co             | pyright © 2018 Rec | d Hat, Inc. All | Rights Re | served.         |

Alternatively, you can still access version 1 of the API this way, but it **will be removed** in a future release of automation controller.

If you perform a GET just the /api/ endpoint, it gives the  $current\_version$ , which would be the recommended version.

Clicking on various links in the API allows you to explore related resources.

| TOWER REST API                                                                                                    | 1 admin | <b>C</b> → Log out  | 0               | 0         | e <sup>n</sup> |
|----------------------------------------------------------------------------------------------------|---------|---------------------|-----------------|-----------|----------------|
| REST API / Version 2                                                                                                    |         |                     |                 |           |                |
| Version 2 <sup>®</sup>                                                                                                    |         |                     | OPTIONS         | 6         | ÈET 🝷          |
| GET /api/v2/                                                                                                    |         |                     |                 |           |                |
| HTTP 200 OK<br>Allow: GET, HEAD, OPTIONS<br>Content-Type: application/json<br>Vary: Accept<br>X-API-Node: localhost<br>X-API-Time: 0.015s                                                                                                    |         |                     |                 |           |                |
| <pre>{     "ping": "/api/v2/ping/",     "instances": "/api/v2/instances/",     "instance_groups": "/api/v2/instance_groups/",     "config": "/api/v2/config/",     "settings": "/api/v2/settings/",     "me": "/api/v2/me/",     "dashoard": "/api/v2/organizations/",     "users": "/api/v2/me/",     "project_updates": "/api/v2/projects/",     "project_updates": "/api/v2/projects/",     "project_updates": "/api/v2/credentials/",     "credentials": "/api/v2/credentials/",     "credentials": "/api/v2/credentials/",     "credentials": "/api/v2/credentials/",     "credentials": "/api/v2/credentials/",     "credentials": "/api/v2/credentials/",     "inventory.scripts': "/api/v2/inventory.scripts/",     "inventory.scripts: "/api/v2/inventory.scripts/",     "inventory.scripts: "/api/v2/inventory.scripts/",     "inventory.scripts: "/api/v2/inventory.scripts/",     "inventory.scripts: "/api/v2/job_templates/",     "goops: "/api/v2/job_templates/",     "job_cemplates": "/api/v2/job_templates/",     "job_cemplates: "/api/v2/job_templates/",     "job_cemplates: "/api/v2/job_templates/",     "job_cemplates: "/api/v2/job_templates/",     "inventory.scripts'",     "indec_commands': "/api/v2/job_templates/",     "job_cemplates: "/api/v2/job_templates/",     "job_cemplates: "/api/v2/job_templates/",     "system_job_templates': "/api/v2/job_templates/",     "system_job_templates': "/api/v2/job_templates/",     "system_job_templates': "/api/v2/inventorification_templates/",     "notification_templates': "/api/v2/notifications/",     "system_job_templates': "/api/v2/notifications/",     "notifications": "/api/v2/api/v2/notification_templates/",     "notifications": "/api/v2/acitivity_streamy",     "unified_job_templates': "/api/v2/notifications/",     "notifications": "/api/v2/notifications/",     "notifications": "/api/v2/notifications/",     "notifications": "/api/v2/notifications/",     "notifications": "/api/v2/notifications/",     "notifications": "/api/v2/notifications/",     "notifications': "/api/v2/notifications/",     "notifica</pre> |         |                     |                 |           |                |
| }                                                                                                    | Co      | opyright © 2018 Rec | d Hat, Inc. All | Rights Re | served.        |

Clicking on the entropy of the page name (toward the top of the screen) for an API endpoint gives you documentation on the access methods for that particular API endpoint and what data is returned when using those methods.

| TOWER REST API                                                                                                    | 1 admin | ► Log out | 0       | 0   | 27    |
|----------------------------------------------------------------------------------------------------|---------|-----------|---------|-----|-------|
| REST API / Version 2 / Job List                                                                                                    |         |           |         |     |       |
| Job List <sup>®</sup>                                                                                                    |         |           | OPTIONS | 3 0 | ÈET 🝷 |
| GET /api/v2/jobs/                                                                                                    |         |           |         |     |       |
| <pre>HTTP 200 OK<br/>Allow: GET, HEAD, OPTIONS<br/>Content-Type: application/json<br/>Vary: Accept<br/>X-API-Acdet<br/>icoalhost<br/>X-API-Time: 0.1365</pre> |         |           |         |     |       |

You can also use PUT and POST verbs on the specific API pages by formatting JSON in the various text fields.

| MEDIA TYPE: | application/json                                                                                                    | \$   |
|-------------|----------------------------------------------------------------------------------------------------|------|
| CONTENT:    | <pre>{     "name": "",     "description": "",     "job_type": "run",     "inventory": null,     "project": null,     "playbook": "",     "credential": null,     "vault_credential": null,     "forks": 0,     "tictum"</pre> |      |
|             | Ρ                                                                                                    | POST |

You can also view changed settings from factory defaults at /api/v2/settings/changed/ endpoint. It reflects changes you made in the API browser, not changed settings that come from static settings files.

| TOWER REST API                                                                                                    | <b>1</b> admin | Log out | 0       | 0    | 2   |
|----------------------------------------------------------------------------------------------------|----------------|---------|---------|------|-----|
| REST API / Version 2 / Setting Categories / Setting Detail                                                                                                    |                |         |         |      |     |
| Setting Detail <sup>®</sup>                                                                                                    |                | DELETE  | OPTIONS | GE   | T - |
| GET /api/v2/settings/changed/                                                                                                    |                |         |         |      |     |
| <pre>HTTP 200 OK<br/>Allow: GET, PUT, PATCH, DELETE, HEAD, OPTIONS<br/>Content-Type: application/json<br/>Vary: Accept<br/>X-API-Node: localhost<br/>X-API-Time: 0.030s<br/>{<br/>"LOG_AGGREGATOR_HOST": "172.16.185.132",<br/>"LOG_AGGREGATOR_DERVENUE": "splunk",<br/>"LOG_AGGREGATOR_USERNAME": "splunk",<br/>"LOG_AGGREGATOR_USERNAME": "splunk",<br/>"LOG_AGGREGATOR_USERNAME": "splunk",<br/>"LOG_AGGREGATOR_USERNAME": "splunk",<br/>"LOG_AGGREGATOR_USERNAME": "splunk",<br/>"LOG_AGGREGATOR_USERNAME": "splunk",<br/>"LOG_AGGREGATOR_USERNAME": "splunk",<br/>"LOG_AGGREGATOR_USERNAME": "splunk",<br/>"LOG_AGGREGATOR_USERNAME": "splunk",<br/>"LOG_AGGREGATOR_USERNAME": "splunk",<br/>"LOG_AGGREGATOR_PORTOCOL": "splunk",<br/>"LOG_AGGREGATOR_PORTOCOL": "splunk",<br/>"LOG_AGGREGATOR_PORTOCOL": "splunk",<br/>"LOG_AGGREGATOR_PORTOCOL": "splunk",<br/>"LOG_AGGREGATOR_PORTOCOL": "splunk",<br/>"LOG_AGGREGATOR_PORTOCOL": "splunk",<br/>"LOG_AGGREGATOR_PORTOCOL": "splunk",<br/>"LOG_AGGREGATOR_PORTOCOL": "splunk",<br/>"LOG_AGGREGATOR_PORTOCOL": "splunk",<br/>"LOG_AGGREGATOR_PORTOCOL": "splunk",<br/>"LOG_AGGREGATOR_VERIFY_CERT": false,<br/>"LOG_AGGREGATOR_LEVEL": "INFO"<br/>} </pre> |                |         |         |      |     |
| <pre>MEDIA TYPE: application/json CONTENT: {     "LOG_AGGREGATOR_HOST": "172.16.185.132",     "LOG_AGGREGATOR_PORT": 80,     "LOG_AGGREGATOR_PORT": 80,     "LOG_AGGREGATOR_USERNAME": "",     "LOG_AGGREGATOR_LOGGRES": ",     "ACG_AGGREGATOR_LOGGRES": [         "awx",         "activity_stream",         "job_events"     ,         "</pre>                                                                                                    |                |         | PUT     | PATC | ¢   |

#### THREE

### CONVENTIONS

Ansible Automation Platform controller uses a standard REST API, rooted at /api/ on the server. The API is versioned for compatibility reasons, and currently api/v2/ is the latest available version. You can see information about what API versions are available by querying /api/.

/api/v1/ has been discontinued as of automation controller version 3.6. Refer to previous versions of the api for details on v1.

You may have to specify the content/type on **POST** or **PUT** requests accordingly.

- **PUT**: Update a specific resource (by an identifier) or a collection of resources. PUT can also be used to create a specific resource if the resource identifier is known before-hand.
- POST: Create a new resource. Also acts as a catch-all verb for operations that do not fit into the other categories.

All URIs not ending with "/" receive a 301 redirect.

**Note:** Automation Controller v4.0.1 API change: Formatting of extra\_vars attached to Job Template records is preserved. Previously, YAML would be converted to JSON and returned as JSON. In 2.2.0 and newer, YAML is returned as YAML with formatting and comments preserved, and JSON is returned as JSON.

FOUR

### SORTING

To provide examples that are easy to follow, the following URL is used throughout this guide:

http://<server name>/api/v2/groups/

To specify that {{ model\_verbose\_name\_plural }} are returned in a particular order, use the order\_by query string parameter on the **GET** request.

http://<server name>/api/v2/model\_verbose\_name\_plural?order\_by={{ order\_field }}

#### Prefix the field name with a dash (-) to sort in reverse:

http://<server name>/api/v2/model\_verbose\_name\_plural?order\_by=-{{ order\_field }}

Multiple sorting fields may be specified by separating the field names with a comma (, ):

### SEARCHING

Use the search query string parameter to perform a case-insensitive search within all designated text fields of a model (added in AWX 1.4):

http://<server name>/api/v2/model\_verbose\_name?search=findme

Search across related fields (added in AWX 1.4 / automation controller 3.1):

http://<server name>/api/v2/model\_verbose\_name?related\_\_search=findme

# FILTERING

Any collection is what the system calls a "queryset" and can be filtered via various operators.

For example, to find the groups that contain the name "foo":

http://<controller server name>/api/v2/groups/?name\_\_contains=foo

To find an exact match:

http://<controller server name>/api/v2/groups/?name=foo

If a resource is of an integer type, you must add  $\_\$ int to the end to cast your string input value to an integer, like so:

http://<controller server name>/api/v2/arbitrary\_resource/?x\_\_int=5

Related resources can also be queried, like so:

http://<controller server name>/api/v2/users/?first\_name\_\_icontains=kim

This will return all users with names that include the string "Kim" in them.

You can also filter against multiple fields at once:

This finds all groups containing the name "test" that has no active failures.

For more about what types of operators are available, refer to: https://docs.djangoproject.com/en/dev/ref/models/ querysets/

Note: You can also watch the API as the UI is being used to see how it is filtering on various criteria.

Any additional query string parameters may be used to filter the list of results returned to those matching a given value. Only fields and relations that exist in the database may be used for filtering. Any special characters in the specified value should be url-encoded. For example:

?field=value%20xyz

Fields may also span relations, only for fields and relationships defined in the database:

?other\_\_\_field=value

To exclude results matching certain criteria, prefix the field parameter with not\_\_\_:

?not\_\_field=value

By default, all query string filters are AND'ed together, so only the results matching all filters will be returned. To combine results matching any one of multiple criteria, prefix each query string parameter with or\_\_\_:

```
?or__field=value&or__field=othervalue
?or__not__field=value&or__field=othervalue
```

The default AND filtering applies all filters simultaneously to each related object being filtered across database relationships. The chain filter instead applies filters separately for each related object. To use, prefix the query string parameter with chain\_\_:

```
?chain__related__field=value&chain__related__field2=othervalue
?chain__not__related__field=value&chain__related__field2=othervalue
```

If the first query above were written as ?related\_\_field=value&related\_\_field2=othervalue, it would return only the primary objects where the same related object satisfied both conditions. As written using the chain filter, it would return the intersection of primary objects matching each condition.

Field lookups may also be used for more advanced queries, by appending the lookup to the field name:

?field\_lookup=value

The following field lookups are supported:

- exact: Exact match (default lookup if not specified).
- iexact: Case-insensitive version of exact.
- contains: Field contains value.
- icontains: Case-insensitive version of contains.
- startswith: Field starts with value.
- istartswith: Case-insensitive version of startswith.
- endswith: Field ends with value.
- iendswith: Case-insensitive version of endswith.
- regex: Field matches the given regular expression.
- iregex: Case-insensitive version of regex.
- gt: Greater than comparison.
- gte: Greater than or equal to comparison.
- lt: Less than comparison.
- lte: Less than or equal to comparison.
- isnull: Check whether the given field or related object is null; expects a boolean value.
- in: Check whether the given field's value is present in the list provided; expects a list of items.
- Boolean values may be specified as True or 1 for true, False or 0 for false (both case-insensitive).

For example, ?created\_\_gte=2020-01-01 will provide a list of items created after 1/1/2020.

Null values may be specified as None or Null (both case-insensitive), though it is preferred to use the isnull lookup to explicitly check for null values.

Lists (for the in lookup) may be specified as a comma-separated list of values.

Filtering based on the requesting user's level of access by query string parameter (added in automation controller 3.1):

• role\_level: Level of role to filter on, such as admin\_role

#### SEVEN

### PAGINATION

Responses for collections in the API are paginated. This means that while a collection may contain tens or hundreds of thousands of objects, in each web request, only a limited number of results are returned for API performance reasons.

When you get back the result for a collection you will see something similar to the following:

To get the next page, simply request the page given by the 'next' sequential URL.

Use the page\_size=XX query string parameter to change the number of results returned for each request.

The page\_size has a default maximum limit configured to 200, which is enforced when a user tries a value beyond it, for example, ?page\_size=1000. However, you can change this limit by setting the value in /etc/tower/ conf.d/<some file>.py to something higher, e.g. MAX\_PAGE\_SIZE=1000.

Use the page query string parameter to retrieve a particular page of results.

http://<server name>/api/v2/model\_verbose\_name?page\_size=100&page=2

The previous and next links returned with the results will set these query string parameters automatically.

The serializer is quite efficient, but you should probably not request page sizes beyond a couple of hundred.

The user interface uses smaller values to avoid the user having to do a lot of scrolling.

EIGHT

### ACCESS RESOURCES

Traditionally, automation controller uses a primary key to access individual resource objects. Starting in 3.2 and API v2, the named URL feature allows you to access controller resources via resource-specific human-readable identifiers. In automation controller versions prior to 3.2, the only way of accessing a resource object without auxiliary query string is via resource primary key number, for example, via URL path: /api/v2/hosts/ 2/. Now, you can use a named URL to do the same thing, for example, via URL path /api/v2/hosts/ host\_name++inv\_name++org\_name/.

### 8.1 Configuration Settings

There are two named-URL-related configuration settings available under /api/v2/settings/named-url/:

NAMED\_URL\_FORMATS and NAMED\_URL\_GRAPH\_NODES

NAMED\_URL\_FORMATS is a read only key-value pair list of all available named URL identifier formats. A typical NAMED\_URL\_FORMATS looks like this:

```
"NAMED_URL_FORMATS": {
"organizations": "<name>",
"teams": "<name>++<organization.name>",
"credential_types": "<name>+<kind>",
"credentials": "<name>++<credential_type.name>++<credential_type.kind>++<organization.
→name>",
"notification_templates": "<name>++<organization.name>",
"job_templates": "<name>++<organization.name>",
"projects": "<name>++<organization.name>",
"inventories": "<name>++<organization.name>",
"hosts": "<name>++<inventory.name>++<organization.name>",
"groups": "<name>++<inventory.name>++<organization.name>",
"inventory_sources": "<name>++<inventory.name>++<organization.name>",
"inventory_scripts": "<name>++<organization.name>",
"instance_groups": "<name>",
"labels": "<name>++<organization.name>",
"workflow_job_templates": "<name>++<organization.name>",
"workflow_job_template_nodes": "<identifier>++<workflow_job_template.name>++

<organization.name>",

"applications": "<name>++<organization.name>",
"users": "<username>",
"instances": "<hostname>"
}
```

For each item in NAMED\_URL\_FORMATS, the key is the API name of the resource to have named URL, the value is a string indicating how to form a human-readable unique identifier for that resource. NAMED\_URL\_FORMATS exclusively lists every resource that can have named URL, any resource not listed there has no named URL. If a resource

can have named URL, its objects should have a named\_url field which represents the object-specific named URL. That field should only be visible under detail view, not list view. You can access specified resource objects using accurately generated named URL. This includes not only the object itself but also its related URLs. For example, if /api/v2/res\_name/obj\_slug/ is valid, /api/v2/res\_name/obj\_slug/related\_res\_name/ should also be valid.

NAMED\_URL\_FORMATS are instructive enough to compose human-readable unique identifier and named URL themselves. For ease-of-use, every object of a resource that can have named URL will have a related field named\_url that displays that object's named URL. You can copy and paste that field for your own custom use. Also refer to the help text of API browser if a resource object has named URL for further guidance.

Suppose you want to manually determine the named URL for a label with ID 5. A typical procedure of composing a named URL for this specific resource object using NAMED\_URL\_FORMATS is to first look up the labels field of NAMED\_URL\_FORMATS to get the identifier format <name>++<organization.name>:

- The first part of the URL format is <name>, which indicates that the label resource detail can be found in /api/v2/labels/5/, and look for name field in returned JSON. Suppose you have the name field with value 'Foo', then the first part of the unique identifier is **Foo**.
- The second part of the format are double pluses ++. That is the delimiter that separates different parts of a unique identifier. Append them to the unique identifier to get Foo++
- The third part of the format is <organization.name>, which indicates that field is not in the current label object under investigation, but in an organization which the label object points to. Thus, as the format indicates, look up the organization in the related field of current returned JSON. That field may or may not exist. If it exists, follow the URL given in that field, for example, /api/v2/organizations/3/, to get the detail of the specific organizations.name> is the last part of format, thus, generating the resulting named URL: /api/v2/labels/Foo++Default/. In the case where organization does not exist in related field of the label object detail, append an empty string instead, which essentially does not alter the current identifier. So Foo++ becomes the final unique identifier and the resulting generated named URL becomes /api/v2/labels/Foo++/.

An important aspect of generating a unique identifier for named URL has to do with reserved characters. Because the identifier is part of a URL, the following reserved characters by URL standard is encoded by percentage symbols: ;/?:@=&[]. For example, if an organization is named ;/?:@=&[], its unique identifier should be 3B&2F&3F&3A&40&3D&26&5B&5D. Another special reserved character is +, which is not reserved by URL standard but used by named URL to link different parts of an identifier. It is encoded by [+]. For example, if an organization is named [+], its unique identifier is 5B[+]&5D, where original [ and ] are percent encoded and + is converted to [+].

Although NAMED\_URL\_FORMATS cannot be manually modified, modifications do occur automatically and expanded over time, reflecting underlying resource modification and expansion. Consult the NAMED\_URL\_FORMATS on the same cluster where you want to use the named URL feature.

NAMED\_URL\_GRAPH\_NODES is another read-only list of key-value pairs that exposes the internal graph data structure used to manage named URLs. This is not intended to be human-readable but should be used for programmatically generating named URLs. An example script for generating named URL given the primary key of arbitrary resource objects that can have a named URL, using info provided by NAMED\_URL\_GRAPH\_NODES, can be found in GitHub at https://github.com/ansible/awx/blob/devel/tools/scripts/pk\_to\_named\_url.py.

### 8.2 Identifier Format Protocol

Resources are identifiable by their unique keys, which are basically tuples of resource fields. Every resource is guaranteed to have its primary key number alone as a unique key, but there might be multiple other unique keys. A resource can generate an identifier format thus, have a named URL if it contains at least one unique key that satisfies the rules below:

- 1. The key must contain only fields that are either the name field, or text fields with a finite number of possible choices (like credential type resource's kind field).
- 2. The only allowed exceptional fields that breaks rule #1 is a many-to-one related field relating to a resource other than itself, which is also allowed to have a slug.

Suppose there are resources Foo and Bar, both Foo and Bar contain a name field and a choice field that can only have value 'yes' or 'no'. Additionally, resource Foo contains a many-to-one field (a foreign key) relating to Bar, e.g. fk. Foo has a unique key tuple (name, choice, fk) and Bar has a unique key tuple (name, choice). Bar can have named URL because it satisfies rule #1 above. Foo can also have named URL, even though it breaks rule #1, the extra field breaking rule #1 is the fk field, which is many-to-one-related to Bar and Bar can have named URL.

For resources satisfying rule #1 above, their human-readable unique identifiers are combinations of foreign key fields, delimited by +. In specific, resource Bar in the above example will have slug format <name>+<choice>. Note the field order matters in slug format: name field always comes first if present, following by all the rest fields arranged in lexicographic order of field name. For example, if Bar also has an a\_choice field satisfying rule #1 and the unique key becomes (name, choice, a\_choice), its slug format becomes <name>+<a\_choice>+<choice>.

For resources satisfying rule #2 above, if traced back via the extra foreign key fields, the result is a tree of resources that all together identify objects of that resource. In order to generate identifier format, each resource in the traceback tree generates its own part of standalone format in the way previously described, using all fields but the foreign keys. Finally all parts are combined by ++ in the following order:

- Put stand-alone format as the first identifier component.
- Recursively generate unique identifiers for each resource. The underlying resource is pointing to using a foreign key (a child of a traceback tree node).
- Treat generated unique identifiers as the rest of the identifier components. Sort them in lexicographic order of corresponding foreign keys.
- Combine all components together using ++ to generate the final identifier format.

In reference to the example above, when generating an identifier format for resource Foo, the controller generates the stand-alone formats, <name>+<choice> for Foo and <fk.name>+<fk.choice> for Bar, then combine them together to be <name>+<choice>++<fk.name>+<fk.choice>.

When generating identifiers according to the given identifier format, there are cases where a foreign key may point to nowhere. In this case, the controller substitutes the part of the format corresponding to the resource the foreign key should point to with an empty string ''. For example, if a Foo object has the name ='alice', choice ='yes', but fk field = None, its resulting identifier will be alice+yes++.

### NINE

### **READ-ONLY FIELDS**

Certain fields in the REST API are marked read-only. These usually include the URL of a resource, the ID, and occasionally some internal fields. For instance, the 'created\\_by' attribute of each object indicates which user created the resource, and cannot be edited.

If you post some values and notice that they are not changing, these fields may be read-only.

# **CONTROLLER API REFERENCE GUIDE**

The automation controller API Reference Manual provides in-depth documentation for Red Hat Ansible Automation Platform's controller REST API, including examples on how to integrate with it.

# ELEVEN

# INDEX

• genindex

### TWELVE

### COPYRIGHT © RED HAT, INC.

Ansible, Ansible Automation Platform, Red Hat, and Red Hat Enterprise Linux are trademarks of Red Hat, Inc., registered in the United States and other countries.

If you distribute this document, or a modified version of it, you must provide attribution to Red Hat, Inc. and provide a link to the original version.

#### **Third Party Rights**

Ubuntu and Canonical are registered trademarks of Canonical Ltd.

The CentOS Project is copyright protected. The CentOS Marks are trademarks of Red Hat, Inc. ("Red Hat").

Microsoft, Windows, Windows Azure, and Internet Explore are trademarks of Microsoft, Inc.

VMware is a registered trademark or trademark of VMware, Inc.

Amazon Web Services", "AWS", "Amazon EC2", and "EC2", are trademarks of Amazon Web Services, Inc. or its affiliates.

OpenStack<sup>™</sup> and OpenStack logo are trademarks of OpenStack, LLC.

Chrome<sup>TM</sup> and Google Compute Engine<sup>TM</sup> service registered trademarks of Google Inc.

Safari® is a registered trademark of Apple, Inc.

Firefox® is a registered trademark of the Mozilla Foundation.

All other trademarks are the property of their respective owners.

### INDEX

# Α

access resources, 15 API browsable, 3 JSON, 6 POST, 6 PUT, 6 root directory, 8

# В

browsable API,3

# С

content type JSON, 8 conventions, 8

# F

filtering, 11

# J

JSON API,6 content type,8

# 0

ordering sorting,9

### Ρ

pagination,14 POST API,6 PUT API,6

# Q

queryset,11

### R

read-only fields, 18

root directory API,8

# S

searching, 10 serializer, 14 sorting ordering, 9

# Т

tools, 2